# Bugs & Wish list

"Other" validation with "Dropdown with Other" field type | Tiki Wiki CMS Groupware :: Development

# ["Other" validation with "Dropdown with](https://dev.tiki.org/item5610--Other-validation-with-Dropdown-with-Other-field-type) [Other" field type](https://dev.tiki.org/item5610--Other-validation-with-Dropdown-with-Other-field-type)

Status

**O** Pending

Subject "Other" validation with "Dropdown with Other" field type

Version

14.x

15.x

Category

• Consistency

Feature **Trackers** 

Resolution status Partially solved

Submitted by patrick.proulx

Volunteered to solve rjsmelo

Lastmod by Xavier de Pedro

Rating

★★11★★★★11★★★★11★★★★11★★★★11★★ (1) @

Related-to

• **O** [Tracker field 'Dropdown with other' does not display the other field](https://dev.tiki.org/item5793-Tracker-field-Dropdown-with-other-does-not-display-the-other-field)

Description [See example image](https://www.evernote.com/shard/s76/sh/52a95d0c-7b14-46b0-be69-8149ed44455b/2293446bfb4ddb6a2f0f84c2f68a39ab)

When you have the "Dropdown with Other" Field set as mandatory, selecting "Other" and then clicking on the other textfield triggers the validation for some reason and the error message comes up.

This should only appear when you Submit the form (if the field is empty).

Addendum by Xavi :

See it reproduced in trunk after applying the profile "Voting System" and attempting to add an item (cast a

vote) using the other field.

To reproduce: login as u: user1 p: user1 (plain registered user)

And go to

[http://duqtape-11783-5792.show.tikiwiki.org/tiki-view\\_tracker.php?trackerId=1](http://duqtape-11783-5792.show.tikiwiki.org/tiki-view_tracker.php?trackerId=1)

where you will be able to insert new items,

You can admin the site with: u: admin p: 12345

#### Solution

Can you have a look to r58345 and see if that solves the problem (of the validation), I've not changed the validation of the case for the other option, if it's not obvious, then maybe a better solution is to change help text inline with the tracker field definition

#### Update:

- Issue with validation fixed, thanks!
- Issue with "Other" (with upper case), or not adding any "other" option (as up to Tiki12 and such) not solved, but partly addressed (hipefully) in r58742 (tell the tiki admin about it at least). Closing this bug report.

Importance 4 Easy to solve? 5 Priority 20 Demonstrate Bug (Tiki 19+) Please demonstrate your bug on show2.tikiwiki.org Version: trunk ▼ [Create show2.tikiwiki.org instance](#page--1-0) Ticket ID 5610 Created Tuesday 31 March, 2015 16:59:29 GMT-0000 by patrick.proulx LastModif Tuesday 31 May, 2016 07:57:59 GMT-0000

# Comments

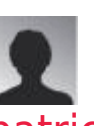

## [patrick.proulx](https://dev.tiki.org/user11631) 08 Apr 16 14:50 GMT-0000

I'm still looking at this, but xavi, I believe your issue is that your 'other' option needs to be all lowercase.

To have a different label, you would set it as something like "other=Other..."

I've fixed it for the vicepresidency field in your show instance. You can see the issue still though where validation happens too early for some reason.

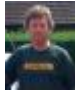

## [Jonny Bradley](https://dev.tiki.org/user8515) 09 Apr 16 10:53 GMT-0000

Patrick is right, the "other" seems to need to be lower case, or use other=Other as the option.

I'm sure i got the validation to work properly on a 14.x tiki i did last year, will try and see how i did it...

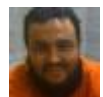

#### [Xavier de Pedro](https://dev.tiki.org/user9794) 10 Apr 16 14:17 GMT-0000

Hi Patrick and Jonny.

Then, what about adding some regex logic in tiki to check for "Other" as an option in hte dropdown for this type of field (Dropdown with other) to prevent this issue from happening? Either report the user about it, or replace automatically "Other" with "other=Other"?

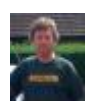

### [Jonny Bradley](https://dev.tiki.org/user8515) 10 Apr 16 15:44 GMT-0000

Sadly not as simple as it sounds - spent an hour on it yesterday but it broke it totally. I kept a patch, might look at it again another time...

## Attachments

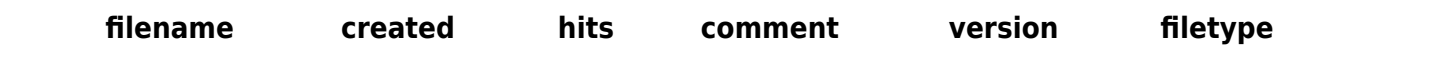

No attachments for this item

The original document is available at

<https://dev.tiki.org/item5610--Other-validation-with-Dropdown-with-Other-field-type>

[Show PHP error messages](https://dev.tiki.org/tiki-view_tracker_item.php)